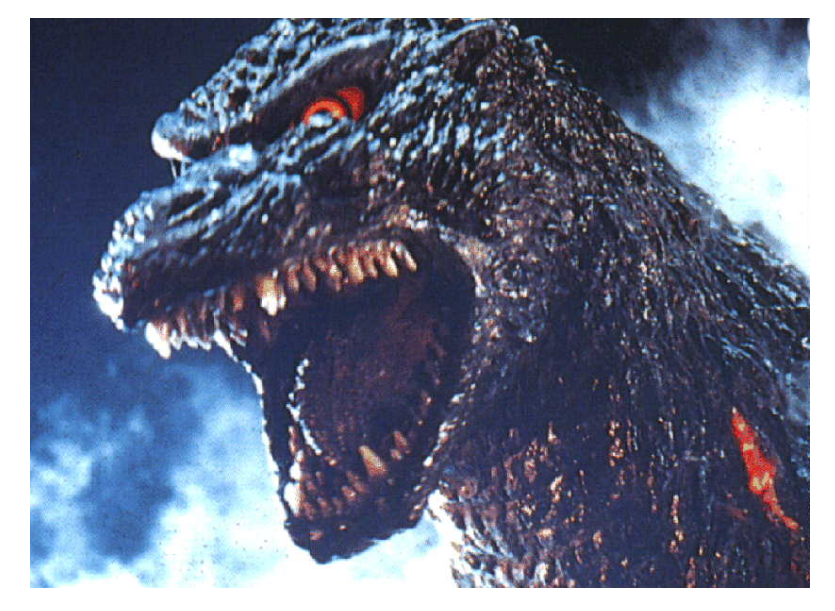

# Dist::Zilla

#### distribution builder; installer not included est. 11 Feb 2011

Presentation by Matthew B. Gray Actual authorship by Ricardo Signes

### The Overhead in CPANning

Given a file Distribution-Name-1.234.tar.gz You (may) have to (on a good day) maintian...

```
 Distribution-Name-1.234/Changes
 Distribution-Name-1.234/LICENSE
 Distribution-Name-1.234/MANIFEST
 Distribution-Name-1.234/META.yml
 Distribution-Name-1.234/Makefile.PL
 Distribution-Name-1.234/README
 Distribution-Name-1.234/bin/dist-program
 Distribution-Name-1.234/lib/Distribution/Name.pm
 Distribution-Name-1.234/lib/Distribution/Name/Helper.pm
 Distribution-Name-1.234/t/00-compile.t
 Distribution-Name-1.234/t/blowfish-tests.t
 Distribution-Name-1.234/t/monkfish-tests.t
 Distribution-Name-1.234/t/octopode-tests.t
 Distribution-Name-1.234/xt/release/pod-syntax.t
```
#### Yeah, so what? I like pain.

- All of the files in the distribution are managed by the author
- The author maintains the manifest (ew)
- They need to provide the correct license file (harder when dealing with many projects)
- And keep copy pasting those stock tests we want to ship with distributions (i.e. perl-critic, pod-coverage, pod-syntax)

*OMG, get me out of here!!*

# XML!

### Just kidding

[Raw] Dist::Zilla, by default, provides the ability to upload distributions to CPAN with a single command (i.e. dzil release). Dist::Zilla also has functionality for creating new distributions (i. e. dzil new My::New::Module). It also automatically generates many of the files that [usually need to be] maintain by hand.

[http://stackoverflow.com/questions/3410108/what-are-the-strengths-weaknesses-of-shipit](http://stackoverflow.com/questions/3410108/what-are-the-strengths-weaknesses-of-shipit-vs-distzilla)[vs-distzilla](http://stackoverflow.com/questions/3410108/what-are-the-strengths-weaknesses-of-shipit-vs-distzilla)

Everything else you'll ever want to do should be scaffolded by plugins

<http://search.cpan.org/search?query=dist%3A%3Azilla%3A%3A&mode=all>

Interestink maths: 2 Months, 418 extensions/modules ~ 200p/m ~ 46p/w

### Minting your distzilla setup

**dzil setup**

What's your name? Matthew B. Gray

What's your email address? matthew.b.gray@gmail.com

Who, by default, holds the copyright on your code? [Matthew B. Gray]:

What license will you use by default (Perl 5, BSD,

etc.)? [Perl\_5]: GPL3

Invalid selection, please try again: [Perl\_5] GPL\_3

Do you want to enter your PAUSE account details? [y/N]: N config.ini file created!

## Creating a new Distribution

mbgray@mantis:~ dzil new Russian::Guyo::Vich [DZ] making target dir

- /home/mbgray/workspace/distdilla/Russian-Guyo-Vich
- [DZ] writing files to /home/mbgray/workspace/distdilla/Russian-Guyo-Vich
- [DZ] dist minted in ./Russian-Guyo-Vich

What does that do? Creates a folder Russian-Guyo-Vich Gives you a basic setup...

./dist.ini ./lib ./lib/Russian ./lib/Russian/Guyo ./lib/Russian/Guyo/Vich.pm

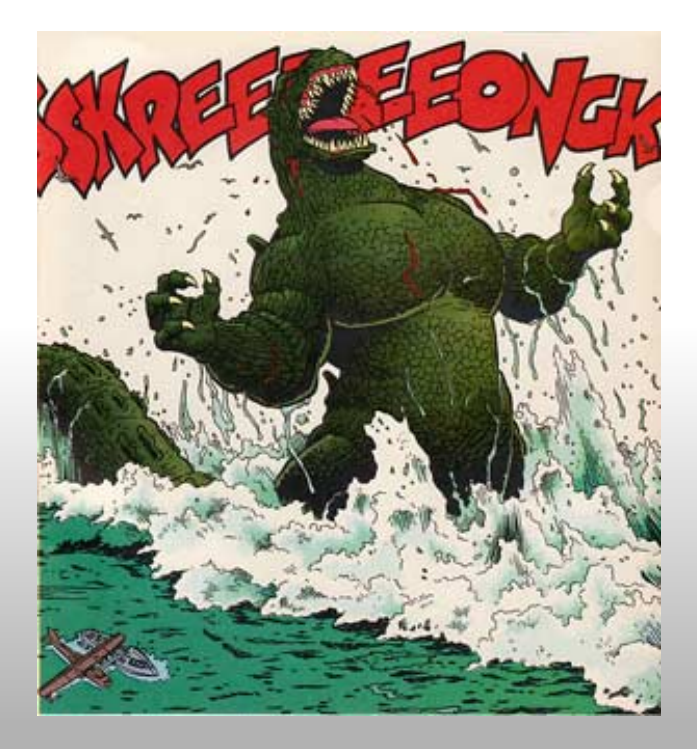

#### dist.ini, the generated kind

```
name = Russian-Guyo-Vichauthor = Matthew B. Gray
license = GPL_3
copyright_holder = Matthew B. Gray
copyright year = 2011
```

```
version = 0.001
```

```
[@Basic]
```
### Plugin Arch, Expanding [@Basic]

This is how we describe Dist::Zilla groups of plugins. @Basic contains the following plugins

[GatherDir] [MetaYAML] [MakeMaker] [Manifest] [PruneCruft] [License] [Readme] [ExtraTests]

When you edit your dist version, license, or abstract, your files will be guaranteed to contain the new data.

#### Moar! Plugins -- the recommended kind

Some other useful pluggins that you should add to run stock tests.

[PodSyntaxTests] [PodCoverageTests] [CriticTests]

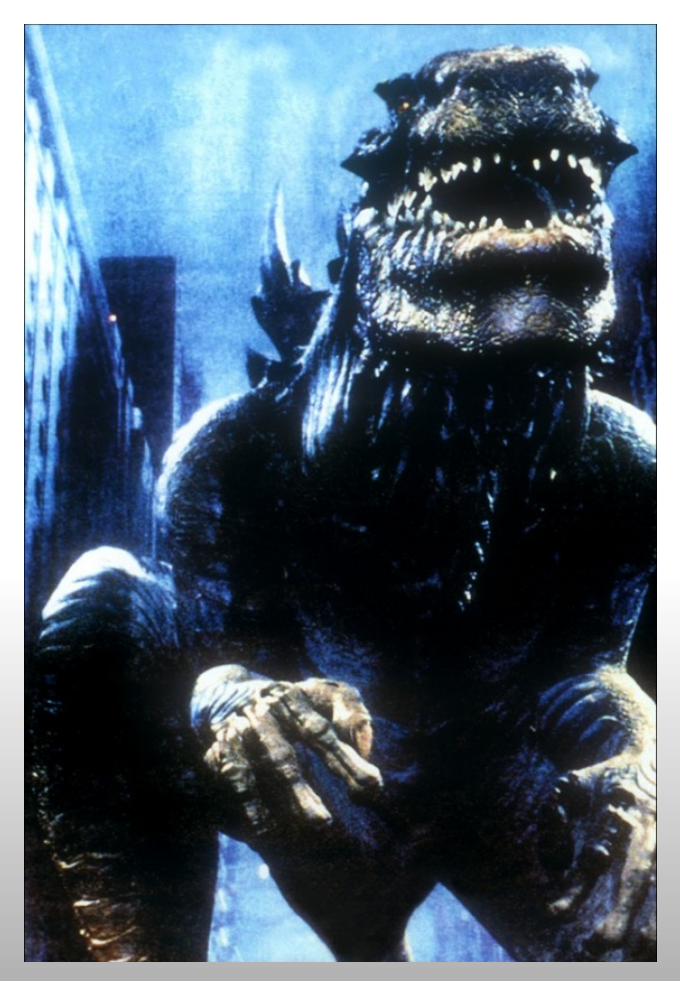

#### Building a Project

The build occurs in phases, but these *can be tweeked* What tends to happen...

- 1. Files are gathered into a big pile
- 2. some are removed
- 3. some are rewritten
- 4. stuff happens
- 5. then finally the files are all written to the build destination.

It is important to realise that a single plugin can perform many of these roles.

When more than one plugin can perform work in a given phase, the plugins are run in the order they were listed in configuration. ~/workspace/distdilla/Russian-Guyo-Vich\$ dzil build [DZ] beginning to build Russian-Guyo-Vich [DZ] guessing dist's main\_module is lib/Russian/Guyo/Vich.pm [DZ] extracting distribution abstract from lib/Russian/Guyo/Vich.pm Unable to extract an abstract from lib/Russian/Guyo/Vich.pm. Please add the following comment to the file with your abstract: # ABSTRACT: turns baubles into trinkets

~/workspace/distdilla/Russian-Guyo-Vich\$ dzil build [DZ] beginning to build Russian-Guyo-Vich [DZ] guessing dist's main\_module is lib/Russian/Guyo/Vich.pm [DZ] extracting distribution abstract from lib/Russian/Guyo/Vich.pm [DZ] writing Russian-Guyo-Vich in Russian-Guyo-Vich-0.001 [DZ] writing archive to Russian-Guyo-Vich-0.001.tar.gz

#### IF YOU WATCH GODZILLA **BACKWARDS**

**ABOUT A GIANT LIZARD WHO** HÉLPS REBUILD A HALF BURNT DOWN CITY THEN MOONWALKS<br>BACK NTO THE OCEAN

#### **Testing**

dzil test

… or for the impatient, prove -lr t

- Your files won't be autoversioned, if you depend on distzilla constructed files they won't be there.
- If your dist uses XS it won't work (but you're not wrapping, you're hacking in your spare time, right :)).

If you release before you test, someone will hit you in the face.

#### Releasing to ze CPAN

Some helpful plugins that do stuff for you [TestRelease] #Don't leave home without it! [ConfirmRelease] [UploadToCPAN]

If you're making an official release, you can push with this command: dzil release

If you want to only release to testers, you can push like this: dzil release --trial

#### Before you start, wouldn't do this one...

sudo apt-cache policy libdist-zilla-perl

libdist-zilla-perl:

Installed: 4.101612-1

Candidate: 4.101612-1

Version table:

 $***$  4.101612-1 0

 500 http://nz.archive.ubuntu.com/ubuntu/ maverick/universe amd64 **Packages** 

100 /var/lib/dpkg/status

sudo apt-cache policy libdist-zilla-plugin-podweaver-perl libdist-zilla-plugin-podweaver-perl: Installed: 3.101530-1 Candidate: 3.101530-1 Version table: \*\*\* 3.101530-1 0 500 http://nz.archive.ubuntu.com/ubuntu/ maverick/universe amd64 Packages

100 /var/lib/dpkg/status

#### What I did...

time sudo perl -MCPAN -e 'install Dist::Zilla' ...screens of junk later... Warning (usually harmless): 'YAML' not installed, will not store persistent state real 6m58.693s user 4m48.840s sys 0m27.310s

*hmmm?* sudo apt-get install libyaml-perl